# Global Variables

The following variables MUST be set as global at the beginning of the Coach.

ScrnMode Retains a value to resize screens according to text screen mode.

Must also include the following statement at the beginning of the Coach:

ScrnMode=?ScreenHigh-24

MsgAdj Used to adjust posted messages properly. Must also include the following statement at the beginning of the Coach:

MsgAdj=DlgMessage()

DefTitle Used as a Main Title for dialog boxes globally.

HotElement Used for Edit Windows in Dialog Boxes. You must set a value to this variable before using WinEdControl. This tells the Coach which, if any, of the hotspots define the current edit window. If the edit window is not set as a hotspot the value is set to 0. If the edit window is the third defined hotspot, the value is 3.

HotElement is useful to stop accelerator characters from being typed into a window when you click on it.

SaveScrn Allows the Coach to determine when to restore screens. You must set this variable to 0 before a WHILE (?Dialog=###).

# Variables that Should Be Set

At top of Coach
ScrnMode=?ScreenHigh-24
MsgAdj=DlgMessage()
DefTitle="Name of Coach"
CancelMsg=0

Within Coach

HotElement=# (when using WinEdControl; See WinEdControl below)

SaveScrn=0 (When using a While to control a Dialog)

Others any variables needed to be passed as parameters to a PROCEDURE or

FUNCTION (see documentation below)

Name: C:\WP60\MACROS\WPCHLIBR.PRO Page 1 of 72

# Standard Coach Header Sample

```
//*************
       NAME: Name of Coach PURPOSE: Purpose of Coach
//
//
       AUTHOR: Author of Coach
//
//****************************
// Revision History
//
//
Error(Off!)
Global(ScrnMode;MsgAdj;DefTitle;CancelMsg)
Global(FakeBtns;HotElement;SaveScrn)
DefTitle="Main Title of Coach"
                                            // Main title name
Title="Coach"
ScrnMode=?ScreenHigh-24
CancelMsg=0
Use("wpchlibr.wpm")
                                            // Shared library file
ColorScheme()
                                            //Sets Coach Colors
ScreenSetup()
                                            //Sets button bar, ribbon, etc
MsgAdj=DlgMessage()
```

# Coach Style Specifications

### Welcome Screen

Welcome Screens will have a Continue button and a Quit Button. It may also have a Hint button as needed. Use the Welcome(Title;&tbox) Procedure to create the Welcome Screen. In some cases, customized Welcome screens may need to be built to accommodate a better user interface.

Title of Coach

The (name of Coach) will...

Include any helpful information that might fit here

Illustrations are good

Continue Quit...Esc

Helpful text on this screen will be discretionary, depending on the function of the Coach.

### **Instruction Box**

The Instruction Box should be positioned and sized so that it is never covered up when the appropriate pull-down menus are accessed. The Instruction box should be titled, simply, Coach.

There should be one blank line at the top before the text begins, and one blank line at the bottom.

A small statement should appear at the top to remind users what they are doing. Example: To mark the selected text:

Any instructions should be prefaced with the ASCII 16 character (▶).

The names of menu options should be in Bold. No brackets should be placed around the words.

One ▶ should precede the first menu choice, and another should precede the keystroke equivalent.

The instruction box should remain on the screen until the desired Dialog Box has appeared.

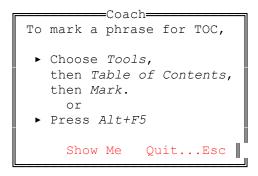

This instruction box is created with a Postit command, with buttons set to 2.

When the Show Me button is used, the Instruction Box should remain on the screen. The pulldown menu should not cover the Instruction Box. When the last item has been reached, a smaller, untitled dialog should appear near that item, and instruct the user to choose that item. (HBOX3)

Example: Choose Mark.

A message should pop up if the user is choosing the wrong items that prompts the user to try again, then reiterates the steps they need to perform. If they are not on the right main menu, a message appears that tells them which menu item to choose. (HBOX1)

Example: Choose *Tools* 

Once they are in the right main menu, but are having trouble finding the next item, a second box will pop up with further instructions. (hbox2)

Example: Choose *Table of Contents* 

### The Fakeit Instruction Box

The ▶ character should precede any instructions. No bullets should precede informational text.

There should be Continue...F7 and Quit...Esc buttons. Optionally, when needed include a Hint or Show Me button.

Name: C:\WP60\MACROS\WPCHLIBR.PRO

# **Wording Conventions**

Use **Choose** to instruct users to choose an item from a menu.

**Example:** ► Choose *Tools* 

Use **Choose** the \*\*\* Button when instructing the user to choose a specific button in a dialog box.

Example: ► Choose Continue

Use Select when instructing the user to select an item from a list or popup box.

Example: Select the labels definition that you need.

Use Press when giving instruction for the user to press a key on the keyboard.

Example: ▶ Press *Alt+F7* 

When referring to function keys, use a + to designate keys that should be pressed at the same time.

Example: Alt+F7

Instructions should be prefaced with ASCII character 16 (►). Information that is not an instruction should have no bullets.

In dialog boxes displaying any text, there should be one blank line between the title and the first line of text, and one blank line between the last line of text and the bottom of the dialog box, or the buttons, if any.

There should be one space between the left and right borders of the dialog box and the text inside.

Text should not be purposely centered in the boxes.

The size of the box will generally be dependent on the amount of text inside. If there are size constraints, the blank lines at the top and bottom can be used for text.

Do not instruct the user to choose a button when that button is on the Coach Dialog box, and is obvious. For Example, *Continue*.

When instructing what the user should choose, place the name of the menu item or button in bold.

When you need to emphasize text, place that text between Underline codes.

When instructing the user to type information, place that information between Underline codes.

Name: C:\WP60\MACROS\WPCHLIBR.PRO Page 5 of 72

# Message Naming Conventions

Hints 5000's

 $Name: C: \ \ VP60 \ \ MACROS \ \ \ WPCHLIBR.PRO$ 

# List of Commands in WPCHLIBR.WPM Coach Library File

## Procedures

Procedures do not return a value.

**Functions** 

Functions return a value

Name: C:\WP60\MACROS\WPCHLIBR.PRO June 23, 1993 10:54 am

PRO Page 7 of 72

Procedure: BlockEdit(Title;EnableBlk;EnableMouse;&DefMsg;Helps)

Purpose: BlockEdit is used to allow user to block text in the document. Users can use the search

feature. User can choose block from the menu as well as using the mouse to block and drag. User can press Alt+F4 to turn block on and use the arrow keys to find the end of

the selection.

### Parameters:

Title Title to appear--Should always be Coach

EnableBlk 0 Select mode not allowed

Select mode allowed

EnableMouse 0 Mouse clicks not allowed

1 Mouse clicks allowed

&DefMsg Message to appear

1

Helps Help prompts can appear that give the user guidance in blocking the text. It gives appropriate info whether the user is using the mouse or keystrokes to block.

0 Do not allow help prompts

Page 8 of 72

1 Allow help prompts

Name: C:\WP60\MACROS\WPCHLIBR.PRO

Procedure: CancelCoach()

Purpose: Used when user presses Escape to Cancel the Coach

Parameters:

no parameters

Procedure: PROCEDURE CancelMenus()

Purpose: CancelMenus will cancel all active menus

Parameters:

no parameters

Procedure: CancelDialogs()

Purpose: CancelDialogs will cancel all active dialogs

Parameters:

No parameters

| Procedure:  | CheckColorSet() |
|-------------|-----------------|
| Purpose:    |                 |
| Parameters: |                 |

no parameters

Procedure: ColorScheme()

Purpose: Sets the WPCoach Color Scheme

Parameters:

no parameters

 $\label{procedure:procedure:Procedure:Procedure:CommentsBox(\&cmnt;xpos;ypos;width;height;Style)} Procedure: CommentsBox(\&cmnt;xpos;ypos;width;height;Style)$ 

Purpose: CommentsBox is used for posting messages anywhere on the document screen. No

editing control is provided. This proc will post the message and return control back to the

macro.

### Parameters:

&cmntArray messageXposHorizontal positionYposVertical positionWidthWidth of boxHeightheight of box

Style 0 Use xpos and ypos parms

1 Centered

Name: C:\WP60\MACROS\WPCHLIBR.PRO

Procedure: EditMenu(&valid)

Purpose: Sets the valid menu IDs for the Edit menu.

Parameters:

valid Array of all Dialog Control IDs found on the Edit Menu

Name: C:\WP60\MACROS\WPCHLIBR.PRO

Procedure: ExitDlgProc()

ExitDlgProc() helps the user with the Exit Dialog Box Purpose:

Parameters:

no parameters

Procedure: ExitDocProc()

ExitDocProc() Helps the user exit a document Purpose:

Parameters:

no parameters

Procedure: ExitWPProc()

Purpose: ExitWPProc() helps the user exit WordPerfect

Parameters:

no parameters

Procedure: FakeIt(Title; &tbox; Buttons; Frame; Steps)

Purpose: Fakelt is used for posting messages at bottom of the document screen. The document

screen is framed and sized according to the size of the FAKEIT message. No editing control is provided. This proc will post the message and return control back to the macro. Follow this command with another such as DoEdit to allow the user to perform a

task.

#### Parameters:

Title The title at the top of the FAKEIT message box

&tbox Message array

Buttons 0 No Buttons

1 Continue (w/ default) 2 Continue (w/ StyGray!)

3 Continue...F7 (w/o default) Quit...Esc

4 Show Me...Ctrl+S Continue...F7 Quit...Esc

Hint...F1 Continue...F7 Quit...EscHint...F1 Quit...Esc

7 Show Me...Ctrl+S Quit...Esc

8 Quit...Esc

Frame 0 No DisplayRewrite and WindowSize

1 Cause a DisplayRewrite and WindowSize to occur

Steps 0 Do not show steps

1 Show Steps

Return Values: RETURN: NONE Values will be returned

by DoEdit

-1 = Quit 1 = Continue

2 = Show Me or Hint

Procedure: FileMenu(&valid)

Purpose: Sets the valid menu IDs for the File menu.

Parameters:

valid Array of all Dialog Control IDs found on the File Menu

Name: C:\WP60\MACROS\WPCHLIBR.PRO

Procedure: FileSaveDlgProc()

Purpose: FileSaveDlgProc() helps the user save a file

Procedure: FontMenu(&valid)

Purpose: Sets the valid menu IDs for the Font menu.

Parameters:

valid Array of all Dialog Control IDs found on the Font Menu

Name: C:\WP60\MACROS\WPCHLIBR.PRO

Procedure: GraphicsMenu(&valid)

Purpose: Sets the valid menu IDs for the Graphics menu.

Parameters:

valid Array of all Dialog Control IDs found on the Graphics Menu

Name: C:\WP60\MACROS\WPCHLIBR.PRO

Procedure: HelpMenu(&valid)

Purpose: Sets the valid menu IDs for the Help menu.

Parameters:

valid Array of all Dialog Control IDs found on the Help Menu

Name: C:\WP60\MACROS\WPCHLIBR.PRO

Procedure: LayoutMenu(&valid)

Purpose: Sets the valid menu IDs for the Layout menu.

Parameters:

valid Array of all Dialog Control IDs found on the Layout Menu

Name: C:\WP60\MACROS\WPCHLIBR.PRO

| Procedure:  | MenuBar(&bar)                                   |
|-------------|-------------------------------------------------|
| Purpose:    |                                                 |
| Parameters: |                                                 |
| bar         | Array of all Dialog Control IDs on the menu bar |

| Procedure:  | MenuPop(&pop)                                                       |
|-------------|---------------------------------------------------------------------|
| Purpose:    |                                                                     |
| Parameters: |                                                                     |
| pop         | Array of all Dialog Control IDs that belong to popouts on the menus |

Procedure: NoSubMenu(&subval;&subacl;&exsubacl;&subs)

Purpose: This is a quick way to set submenu values to -1. Use to set subaccel, subval, subs, and

Page 28 of 72

exsubacl for MenuControl. Also used by BlockFromMenu Procedure.

Parameters:

&subval Submenu item to allow to execute

&subaclSubmenu accelerators to allow to execute&exsubaclExecute bits for Submenu accelerators&subsMain menu IDs which pop out a sub menu

Name: C:\WP60\MACROS\WPCHLIBR.PRO

Procedure: NotFoundCoach()

Purpose: Used when a Not Found condition occurs

Parameters:

no parameters

| Procedure: | PleaseWait() |
|------------|--------------|
|------------|--------------|

Purpose:

Parameters:

no parameters

Procedure: QuitCoach()

Quits the Coach without asking permission. Also resets screen setup from variables assigned with the SetupScreen() procedure. Purpose:

Parameters:

no parameters

Name: C:\WP60\MACROS\WPCHLIBR.PRO

| Procedure: | ReplaceProc() |
|------------|---------------|
|------------|---------------|

Purpose: ReplaceProc() Helps the user save and replace a document

Parameters:

no parameters

Procedure: RestoreStates()

Purpose: Restores Button Bar, Ribbon, or Outline Bar if they were on when Coach began.

Parameters:

no parameters

Name: C:\WP60\MACROS\WPCHLIBR.PRO June 23, 1993 10:54 am

Page 33 of 72

Procedure: SavingDoc()

Purpose: SavingDoc() helps the user save a document

Parameters:

no parameters

Procedure: ScreenSetup()

Purpose:

Turns off Button Bar, ruler bar, outline bar, and sets a bit if they were on. Use RestoreStates to turn them back on at end of Coach. Also checks for screen mode, and

if they are in an unsuported mode, a message tells then that, and ends the Coach.

Parameters:

no parameters

Name: C:\WP60\MACROS\WPCHLIBR.PRO

Procedure: SetBoxSize()

Determines the X and Y values for a dialog box, given an array message, tbox. These values, W and H, can be used for the width and height parameters for dialog boxes. Purpose:

Parameters:

no parameters

Name: C:\WP60\MACROS\WPCHLIBR.PRO

Procedure: ShowMenu(&sbox;xpos;ypos;Mnu;Opt;Pop;Execute)

Purpose: ShowMenu is a proc that automates the menus to find a given menu option

Parameters:

&sbox Array message to appear

-1 in no message is required

xpos Horizontal Position of message

-1 if no message

ypos Vertical Position of message

-1 if no message

Mnu Menu number from 1 to 9

File = 1 Edit = 2 View = 3 Layout = 4 Tools = 5 Font = 6 Graphics = 7 Windows = 8 Help = 9

Opt Option number from the top

The first item on the menu is a 1. Count down to the item you

need and specify its number.

Pop 0 Item is not located on a pop out menu

1 Item located on a pop out menu

Execute 0 Do not allow execute

1 Allow execute menus of menu items

2 Executes item automatically

Name: C:\WP60\MACROS\WPCHLIBR.PRO

Procedure: ToolsMenu(&valid)

Purpose: Sets the valid menu IDs for the Tools menu.

Parameters:

valid Array of all Dialog Control IDs found on the Tools Menu

Name: C:\WP60\MACROS\WPCHLIBR.PRO

Procedure: ViewMenu(&valid)

Purpose: Sets the valid menu IDs for the View menu.

Parameters:

valid Array of all Dialog Control IDs found on the View Menu

Name: C:\WP60\MACROS\WPCHLIBR.PRO

Page 39 of 72

Procedure: WindowMenu(&valid)

Purpose: Sets the valid menu IDs for the Window menu.

Parameters:

valid Array of all Dialog Control IDs found on the Window Menu

Name: C:\WP60\MACROS\WPCHLIBR.PRO

Function: ButtonControl (&info; &x1; &x2; &y1; &y2; &hotkey; &hotpnt; &accel; &aclpnt; &tbox; &helpmsg; &allow)

Purpose: Used to control buttons and line items in a dialog box.

### Parameters:

info contains 10 parameters:

- 1 Control ID-The ID of the current control
- 2 Dialog ID (can use ?Dialog)

Always 0

3 Allow Up/Down Arrows

1 = yes 0 = no

- 4 Title for Postit Message
- 5 xpos for Postit

-99 = Center

6 ypos for Postit

-99 = Center

7 Postit Message Type

1=Continue, Quit w/ default 2=Show Me w/ default 3=Show Me w/ gray

4=Hint

5=Show Me Hint Quit

6=Quit

- 8 Title of HelpMsg (Usually "Coach")
- 9 Restore Screen -- Uses ShowCode(SaveScreen!) and

ShowCode(RestoreScreen!)

$$1 = ves 0 = no$$

10 Reserved

1 = positions cursor to fix a bug where cursor jumps to upper left corner.

x1 arrays for hotspots

x2

y1

y2

hotkey key equivalent for each hotspot item defined with the x1, x2, y1, and x2

parameters

hotpnt restore screen for current hotspot to clear the Current Coach dialog.

0=do not repaint

1=repaint

2=waits 2 seconds for doubleclick

This parameter must have one element for each defined hotspot element.

accel the keys you want to allow the user to press

aclpnt restore screen for current accelerator to clear the Current Coach dialog. 0=do

not repaint 1=repaint. This parameter must have one element for each defined accel element.

tbox message to appear in main message box Helpmsg help message--appears if user flounders

hbox Hint message if needed-- requires the following placed just after the WHILE command, or if you need a different hint for each control, within the CaseOf for the controls requiring the

Name: C:\WP60\MACROS\WPCHLIBR.PRO

hint.

Endif

allow Array address of all dialog control Id's that have a case represented. This option will allow focus to stay in invalid until tab or an arrow key causes focus to land on a dialog control for which a case or control has been defined in the Coach.

Name: C:\WP60\MACROS\WPCHLIBR.PRO June 23, 1993 10:54 am

| Function:   | CodeFilter(&arrayCode) |
|-------------|------------------------|
| Purpose:    |                        |
| Parameters: |                        |

no parameters

Function: DlgFilter(&array;&brk)

DIgFilter is a function that will compare Dialog Control IDs against allowable Dialog Control IDs and executable bits for each Control ID. Purpose:

Parameters:

Array address of items to check &array

&brk Array address of execution bits

Return Values: No valid item found 0

1 A valid item was found

2 A valid item was found plus an execution bit was also found

Name: C:\WP60\MACROS\WPCHLIBR.PRO

Function: DlgMessage()

This function will determine the offset for Coach dialogs that are used in conjuction with the system dialogs to assure proper screen registration. Purpose:

Parameters:

no parameters

24 line screen mode is currently set Return Values: 0

49 line screen mode is currently set 12

Name: C:\WP60\MACROS\WPCHLIBR.PRO

Function: DoEdit(EnableMouse;&Chkcode;&KeyPress)

Purpose: DoEdit will allow editing capability in the document and break out when the

hotspot region was clicked on by the mouse or the key passed in KeyPress has

been entered. This can be used with FAKEIT.

Parameters:

EnableMouse Allow the user to use the mouse

0 Mouse clicks not allowed1 Mouse clicks allowed

Chkcode Array address of codes that, when the user attempts to delete, will delete the code and return control back to the macro, passing the deleted code back. Set ChkCode to -1 if no deleted codes need to be tracked.

KeyPress Keys to allow user to press

Array of values of additional keys to allow

Example: -8154 = F7

Return Values: -1 Quit

1 Continue

2 Show Me or Hint from a Fakeit

Key Any other value will equal key number

Page 46 of 72

Name: C:\WP60\MACROS\WPCHLIBR.PRO

Function: Filter(&array;Key;Accel)

Filter is a func that will compare key values or Dialog Control IDs against allowable key IDs or allowable Dialog Control IDs. Purpose:

Parameters:

Array address of items to check &array

Key Item to check against those items found in &array

Accel 0 Checking accelerators

Checking menu values 1

Return Values: No valid item found 0

A valid item was found 1

Name: C:\WP60\MACROS\WPCHLIBR.PRO

Function: Hint(&tbox;xpos;ypos;Buttons)

Purpose:

Parameters:

tbox The message to appear on the screen

xpos horizontal position ypos vertical position

Button 0 Title=Quick Tip ~Continue

1 Title=Hint Tip ~Show Me ~Return to Coach

2 Title=Quick Tip ~Show Me ~Continue 3 Title=Hint ~Return to Coach

Function: HotSpot(xpos1;ypos1;xpos2;ypos2;AltKey;&funkey;Execute)

Purpose: HotSpot will set up one hotspot region. It allows the user to choose the hotspot,

or press an Alt key or multiple Funtion keys.

Parameters:

xpos1left horizontal positionypos1top vertical positionxpos2right horizontal positionypos2bottom vertical position

AltKey key value of allowable Alt Key

Example: -529 = Alt-T

&funkey Array address of valid function keys to allow

Example -8137 = Alt-F7

Execute Execute the user's choice

0 Do not execute

1 Allow execution of the chosen key

Return Values: 1 Show button pressed or Enter key pressed

3 Menu accelerator key was pressed

Page 49 of 72

Name: C:\WP60\MACROS\WPCHLIBR.PRO

Function: InvalidControl (&info; &x1; &x2; &y1; &y2; &hotkey; &hotpnt; &accel; &aclpnt; &tbox; &helpmsg)

Used to control any other item. This command is normally used with the Dafault Purpose:

parameter of a CASE statement.

#### Parameters:

info contains 10 parameters:

- Control ID 1
- 2 Dialog
- 3 Allow Up/Down Arrows
- 1 = yes 0 = no4 Title for Postit Message
- 5 xpos for Postit Take care that the Postit Box does not overlay

any hotspots.

-99 = Center

6 ypos for Postit Take care that the Postit Box does not overlay

any hotspots.

-99 = Center

7 Postit Message Type

> 1=Continue, Quit w/ default 2=Show Me w/ default 3=Show Me w/ gray

4=Hint

5=Show Me Hint Quit

6=Quit

8 Title of HelpMsg--(Usually "Coach")

Restore Screen --Uses ShowCode(SaveScreen!) and

ShowCode(RestoreScreen!)

1 = yes 0 = no

10 Reserved

х1 arrays for hotspots

х2

y1

y2

hotkey key equivalent for each hotspot item defined with the x1, x2, y1, and x2

parameters

hotpnt restore screen for current hotspot to clear the Current Coach dialog.

0=do not repaint

1=repaint

2=waits 2 seconds for a doubleclick

This parameter must have one element for each defined hotspot element.

the keys you want to allow the user to press accel

restore screen for current accelerator to clear the Current Coach dialog. 0=do aclpnt

not repaint 1=repaint. This parameter must have one element for each defined accel element.

tbox message

Name: C:\WP60\MACROS\WPCHLIBR.PRO

June 23, 1993 10:54 am Page 50 of 72

helpmsg help message--appears if user flounders hbox Hint message if needed-- requires the following placed just after the WHILE command, or if you need a different hint for each control, within the CaseOf for the controls requiring the

hint.

If (Result="Hint")
hbox={"Hint Message"} Hint=(MessageBox("HINT";&hbox;1) Endif

Name: C:\WP60\MACROS\WPCHLIBR.PRO

Function: KeyFilter(&array;Key;&brk)

Purpose: KeyFilter is a function that will compare key values against allowable Key IDs

and executable bits for each key.

Parameters:

&array Array address of items to check

Key Item to check against those items found in &array

&brk Array address of execution bits

Return Values: 0 No valid item found

1 A valid item was found

2 A valid item was found plus an execution bit was also found

Name: C:\WP60\MACROS\WPCHLIBR.PRO

Function: LstBxControl (&info; &x1; &x2; &y1; &y2; &hotkey; &hotpnt; &accel; &aclpnt; &tbox; &helpmsg) Purpose: Used to control List Boxes in Dialog Boxes Parameters: info contains 10 parameters: Control ID 2 Dialog ID Allow Up/Down Arrows 3 1 = yes 0 = no4 Title for Postit Message xpos for Postit 5 -99 = Center 6 ypos for Postit -99 = Center 7 Postit Message Type 1=Continue, Quit w/ default 2=Show Me w/ default 3=Show Me w/ gray 4=Hint 5=Show Me Hint Quit 8 Title of HelpMsg--(Usually "Coach") Restore Screen --Uses ShowCode(SaveScreen!) and ShowCode(RestoreScreen!) 1 = ves 0 = no10 Reserved arrays for hotspots х1 x2 y1 y2 hotkey key equivalent for each hotspot item defined with the x1, x2, y1, and x2 parameters hotpnt restore screen for current hotspot to clear the Current Coach dialog. 0=do not repaint 1=repaint. 2=waits 2 seconds for a doubleclick This parameter must have one element for each defined hotspot element. the keys you want to allow the user to press accel restore screen for current accelerator to clear the Current Coach dialog. 0=do aclpnt not repaint 1=repaint. This parameter must have one element for each defined accel element.

If (Result="Hint")

help message--appears if user flounders

 $Name: C: \ \ VP60 \ \ MACROS \ \ \ \ \ \ PRO$ 

message

June 23, 1993 10:54 am

tbox

hbox

hint.

helpmsg

Page 53 of 72

command, or if you need a different hint for each control, within the CaseOf for the controls requiring the

Hint message if needed-- requires the following placed just after the WHILE

# hbox={"Hint Message"} Hint=(MessageBox("HINT";&hbox;1)

Endif

Name: C:\WP60\MACROS\WPCHLIBR.PRO June 23, 1993 10:54 am Function: MenuBarControl(Title;&hbox1;&sbox;xpos;ypos;MnuLtr;&funkey)

Purpose: MenuBarControl is a proc that controls the menu bar until a desired menu has

been located before returning control to the macro. Use within a Repeat/Until (MenuActive<>-1) loop to allow only the correct item to be selected from the

Menu Bar.

Parameters:

&hbox1 Array address of help message

This is normally the hbox1 message set for MenuControl

&sbox Array address of show message

xpos Horizontal position of the show message ypos Vertical position of the show message

MnuLtr Alpha letter that represents one of the pull down menus

F = File E = Edit V = View L = Layout T = Tools o = Font

G = Graphics W = Window H = Help

&funkey allowable function key

1 Continue

Page 55 of 72

Name: C:\WP60\MACROS\WPCHLIBR.PRO

Function: MenuControl (&hbox1; &hbox2; &hbox3; &valid; &allow; &exallow; &accel; &exaccel; &subval; &subacl; &exsubacl; &subs; &funkey)

MenuControl will control the access to menus. Specify the menu item(s) you Purpose:

want to allow with the &allow parameter. When the user chooses the correct

items this command breaks. This command can be used in a

Repeat/Until(MenuActive<>-1) loop. It should be the last command in the loop and be followed with a MenuActive=Result to assign the result of MenuControl to

Menuactive.

### Parameters:

&hbox1 Coach message directing to correct menu bar item &hbox2 Coach message directing to correct item on menu &hbox3 Coach message directing to correct item on submenu

&valid Valid options found on the same menu as the allowed items. These are set by using EditMenu(&valid), FileMenu(&valid), etc.

> &allow Array address of menu options to allow Example: Allow={2050;} //Create

&exallow Array address that corresponds with values listed in &allow. A 1 means to allow execute and a 0 means to not allow execution but to break and return either the menu ID or Key value.

Example: exallow={1;} //allow to execute

&accel Valid main menu accelerators

> Example: accel={98;} //Ta(b)les

&exaccel Array address that corresponds with values listed in &accel. A 1 means to allow execute and a 0 means to not allow execution but to break and return either the menu ID or Key value.

Example: exaccel={1;} //allow to execute

Options found on the same sub menu as those options allowed &subval

> Example: subval={2050; //Create

2051; //Edit

776; //Insert Row 777; //Delete Row

2052; //Join 2053: //Split

2054: //Calculate //Create Floating Cell 2055: //Edit Floating Cell

2056:

&subacl Submenu accelerators to allow

Example: subacl={99;} //Create

Array address that corresponds with values listed in &subacl. A 1 means to allow &exsubacl execute and a 0 means to not allow execution but to break and return either the menu ID or Key value.

Example: exsubacl={1;} //allow to execute

Name: C:\WP60\MACROS\WPCHLIBR.PRO Page 56 of 72

Valid main menu items that pop out a sub menu Example: Subs={1537;}//Tables &subs

&funkey allowable function key

Return Values: Dialog ID

Highlighted menu option or ue Key value if accelerator key was pressed

Name: C:\WP60\MACROS\WPCHLIBR.PRO

Function: MessageBox(Title;&tbox;Buttons)

Purpose: MessageBox will post a centered message that needs to be dismissed by

pressing one of its buttons.

Parameters:

Title The title to appear at the top of the box. & The array of text to be displayed in the box

Buttons The buttons to appear on the box.

0 No buttons

1 OK

2 OK Cancel

3 Yes, No w/ Yes as default

4 Yes, No, Cancel w/ Yes as default

5 Yes, No w/ No as default

6 Quit...Esc 7 Continue

8 Continue Quit...Esc

Return Values: -1 Quit, Cancel

1 OK, Yes, Continue

2 No

Name: C:\WP60\MACROS\WPCHLIBR.PRO

Function: NoBlock()

Purpose: Checks if Block is on. A message appears that says "Nothing is Blocked."

Parameters:

No parameters

Return Values: 1 Yes

2 No

Name: C:\WP60\MACROS\WPCHLIBR.PRO

Function: NoSelect()

Purpose:

Parameters:

no parameters

Return Values: 1 Yes

2 No

Name: C:\WP60\MACROS\WPCHLIBR.PRO

Function: OpenDocument(&tbox)

Purpose: OpenDocument is a function that helps the user open a document. Returns a 1

or -1.

Parameters:

tbox The instructions for typing the file name.

-1 The default text to be displayed will be :

The document screen is blank. Would you

like to open a file?

Return Values: -1 User chose to not open a file

1 User opened a file

Name: C:\WP60\MACROS\WPCHLIBR.PRO

Function: Overview(Title; &tbox; Buttons)

Creates the Overview dialog box that can be used at the beginning of a Coach. Purpose:

Parameters:

Title

Always Coach The text to appear in the box always Prev Next Cancel &tbox **Buttons** 

Return Values: 1=Prev

> 2=Next -1=Cancel

Name: C:\WP60\MACROS\WPCHLIBR.PRO

Function: PostIt(Title;&tbox;xpos;ypos;Modal;Buttons;Steps)

Purpose: PostIt will allow an inactive message box to be displayed and set a hotspot

location for one or more buttons. The user must press a button to continue.

Their choice is assigned to the variable.

Parameters:

Title The title to be displayed at the top of the box tbox The array essage to be displayed in the box

xpos The horizontal position of the box

-99 Center Box

ypos The vertical position of the box

-99 Center Box

Modal Should box wait for user response?

Do not wait for responseWait for User Response

Buttons The buttons to appear on the box

0 no buttons1 Quit...Esc

2 Show Me...Ctrl+S (default) Quit...Esc

3 Show Me...Ctrl+S (StyGray!) Quit...Esc (StyGray!)

4 Hint...F1 Quit...Esc

5 Show Me Hint...F1 Quit...Esc

6 Show Me...Ctrl+S Quit...Esc (Stacked)

7 Hint...F1 Quit...Esc (stacked)

Show the current step text.

Steps 0 Do not show steps

1 Show Steps

Return Values: -1 Quit

1 Show Me

2 Hint

Function: Welcome(Title;&tbox)

Purpose:

Parameters:

Title the title to appear at the top of the Welcome screen

tbox the Welcome message to appear in the box

Return Values: 1=Continue

-1=Quit

Name: C:\WP60\MACROS\WPCHLIBR.PRO

Function: WinEdControl (&info; &x1; &x2; &y1; &y2; &hotkey; &hotpnt; &accel; &aclpnt; &tbox; &helpmsg)

Purpose: Used to control Window Edit boxes in Dialog Boxes

Parameters:

```
info contains 10 parameters:
                               Control ID
                       2
                               Dialog ID
                               Allow Up/Down Arrows
                       3
                                       1 = yes 0 = no
                       4
                               Title for Postit Message
                               xpos for Postit
                       5
                                       -99 = Center
                       6
                               ypos for Postit
                                       -99 = Center
                       7
                               Postit Message Type
                                       1=Continue, Quit w/ default
                                       2=Show Me w/ default
                                       3=Show Me w/ gray
                                       4=Hint
                                       5=Show Me Hint Quit
                                       6=Quit
                       8
                               Title of HelpMsg--(Usually "Coach")
                               Restore Screen --
                                                       Uses ShowCode(SaveScreen!) and
ShowCode(RestoreScreen!)
                                       1 = ves 0 = no
                       10
                               Reserved
                               arrays for hotspots
          х1
          x2
          y1
          y2
          hotkey
                       key equivalent for each hotspot item defined with the x1, x2, y1, and x2
parameters
          hotpnt
                       restore screen for current hotspot to clear the Current Coach dialog.
                               0=do not repaint
                               1=repaint.
                               2=waits 2 seconds for doubleclick
                       This parameter must have one element for each defined hotspot element.
                       the keys you want to allow the user to press
          accel
```

tbox message

helpmsg help message--appears if user flounders

hbox Hint message if needed-- requires the following placed just after the WHILE command, or if you need a different hint for each control, within the CaseOf for the controls requiring the hint.

not repaint 1=repaint. This parameter must have one element for each defined accel element.

restore screen for current accelerator to clear the Current Coach dialog. 0=do

If (Result="Hint")

Name: C:\WP60\MACROS\WPCHLIBR.PRO

June 23, 1993 10:54 am

aclpnt

## hbox={"Hint Message"} Hint=(MessageBox("HINT";&hbox;1)

## Endif

hotElement number of equivalent hotspot for current Window Edit item, as defined in the Arrays for Hotspots.

Name: C:\WP60\MACROS\WPCHLIBR.PRO June 23, 1993 10:54 am

Page 66 of 72

Function: XYFilter(&x1;&x2;&y1;&y2)

Purpose: XYFilter is a func that will compare mouse clicks against allowable hotspot

regions.

Parameters:

&x1 Left Horizontal position of hotspot rectangle

&x2 Right Horizontal position of hotspot rectangle

&y1 Top Vertical position of hotspot rectangle

&x2 Bottom Vertical position of hotspot rectangle

Return Values: 0 No valid hotspot found

1 A valid hotspot was found

Name: C:\WP60\MACROS\WPCHLIBR.PRO

## Index of Procedures and Functions

| MenuControl       59         MenuPop       27         MessageBox       61         NoBlock       62         NoSelect       63         NoSubMenu       28         NotFoundCoach       29 | BlockEdit ButtonControl CancelCoach CancelDialogs CancelMenus CheckColorSet ColorScheme CommentsBox DlgFilter DoEdit EditMenu ExitDlgProc ExitDocProc ExitWPProc Fakelt FileMenu FileSaveDlgProc Filter FontMenu GraphicsMenu HelpMenu Hint HotSpot InvalidControl KeyFilter LayoutMenu LstBxControl MenuBar MenuBarControl | 8 43 9 11 10 12 13 14 64 84 15 16 17 18 19 20 21 49 22 32 45 55 55 56 56 56 58 |
|----------------------------------------------------------------------------------------------------|----------------------------------------------------------------------------------------------------|--------------------------------------------------------------------------------|
|                                                                                                    | MessageBox<br>NoBlock<br>NoSelect<br>NoSubMenu                                                                                                    | 61<br>62<br>63<br>28<br>29                                                     |
| ViewMenu 39                                                                                                    | Welcome<br>WindowMenu                                                                                                    | 67<br>40                                                                       |

Name: C:\WP60\MACROS\WPCHLIBR.PRO

WinEdControl 68 XYFilter 70

Name: C:\WP60\MACROS\WPCHLIBR.PRO June 23, 1993 10:54 am